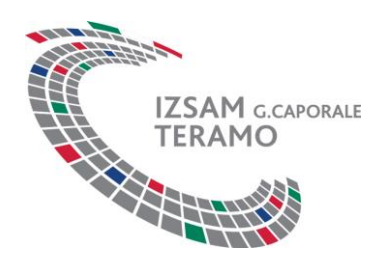

**Seminario**

# **Coxiella, Bartonella, Rickettsia e Anaplasma: agenti zoonotici negletti? Nuovi possibili scenari.**

**MODALITÀ DI ISCRIZIONE**

Le iscrizioni all'evento dal titolo "**Coxiella, Bartonella, Rickettsia e Anaplasma: agenti zoonotici negletti? Nuovi possibili scenari.**" sono gestite sul sistema informativo del Reparto Formazione dell'Istituto Zooprofilattico Sperimentale dell'Abruzzo e del Molise, raggiungibile all'indirizzo [http://formazione.izs.it](http://www.formazione.izs.it/)

## **Procedure di iscrizione al corso**

Nella *home page* del portale alla voce "**Tutti i corsi attivi**" apparirà in evidenza il seminario dal titolo "**Coxiella, Bartonella, Rickettsia e Anaplasma: agenti zoonotici negletti? Nuovi possibili scenari.**" (la Fig. 1 è da considerarsi a titolo *esemplificativo*). Nel caso di primo accesso, avviare la procedura d'iscrizione guidata, attraverso il pulsante **"Registrati"**.

In caso di registrazione già effettuata nel portale, selezionare la voce "**Iscriviti**" nella casella corrispondente al corso, in base al proprio profilo professionale.

### **Fig. 1**

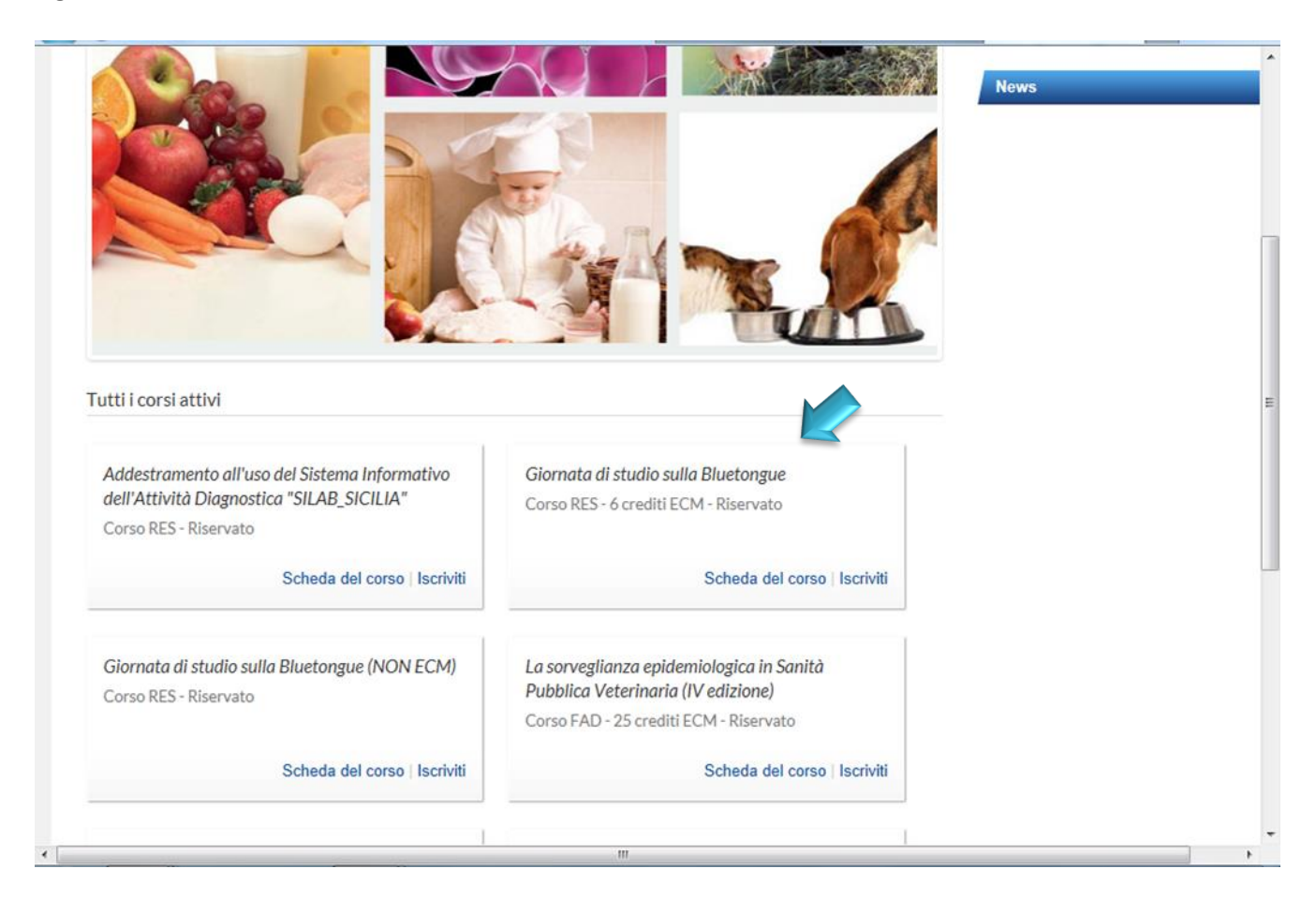

## **Registrarsi al portale pubblico**

**Fig. 2**

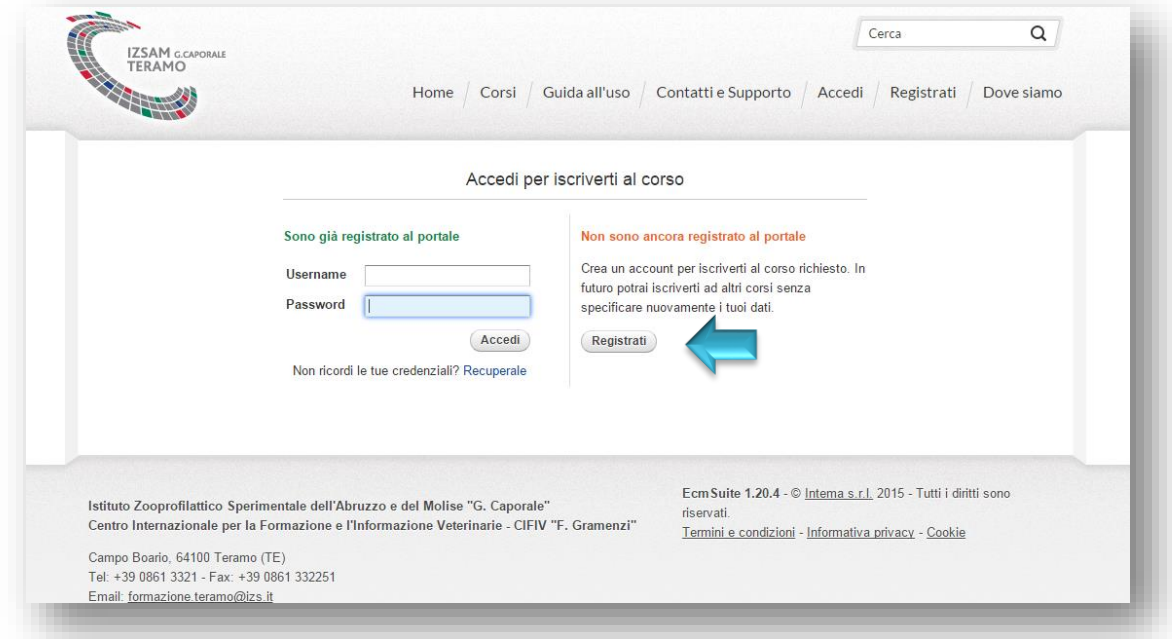

Il sistema presenta una scheda d'inserimento dei dati (Fig. 3).

#### **Fig. 3**

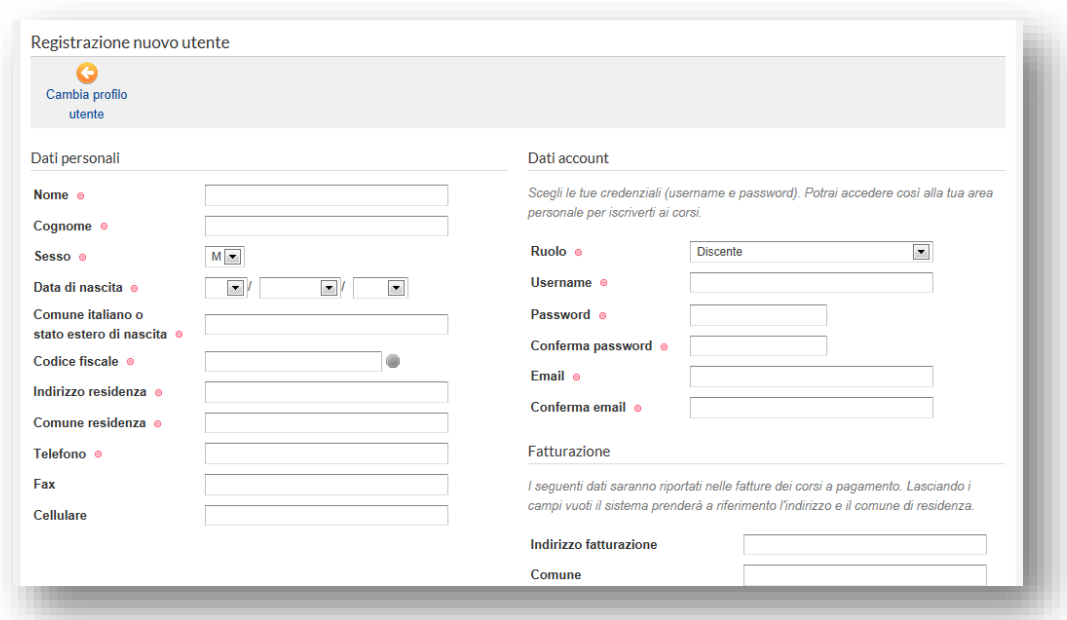

Nel *form* di registrazione è presente la domanda di sicurezza, la cui funzionalità consente di specificare una domanda predefinita o personalizzata con la relativa risposta. Attraverso la domanda di sicurezza è possibile il recupero della password di accesso (nel caso di perdita della stessa).

Una volta effettuata la registrazione il sistema invierà una email con il link che dovrà essere utilizzato per dare la conferma della registrazione. **Importante:** per poter confermare la registrazione e quindi l'accesso alla propria area personale, è necessario cliccare sul link di conferma.

**Fig. 4**

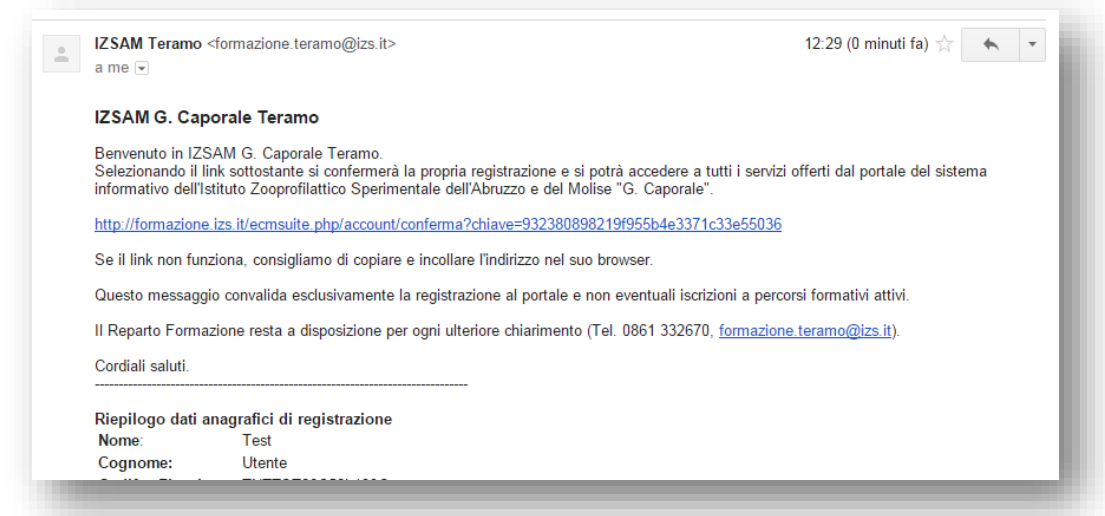

Il seminario dal titolo "**Coxiella, Bartonella, Rickettsia e Anaplasma: agenti zoonotici negletti? Nuovi possibili scenari.**" è un evento riservato. Per perfezionare l'iscrizione è necessario utilizzare il codice evento e selezionare l'opzione "**Iscrivimi al corso**" (come nella schermata di seguito riportata) o l'opzione "**usa codice di iscrizione**" dalla home page personale (Il codice indicato nella schermata è da intendersi a titolo esemplificativo).

**Fig. 5**

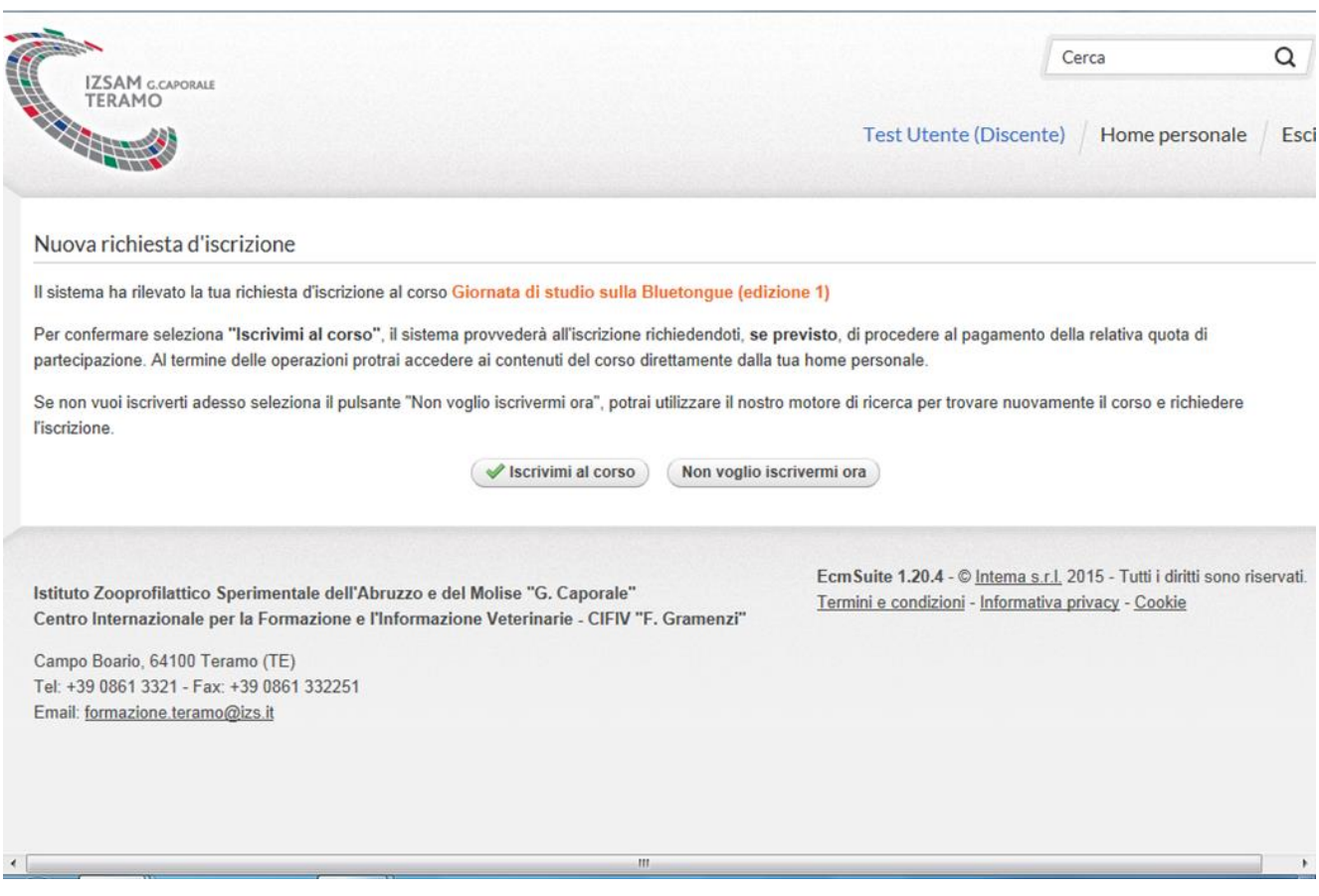

### **Fig. 6**

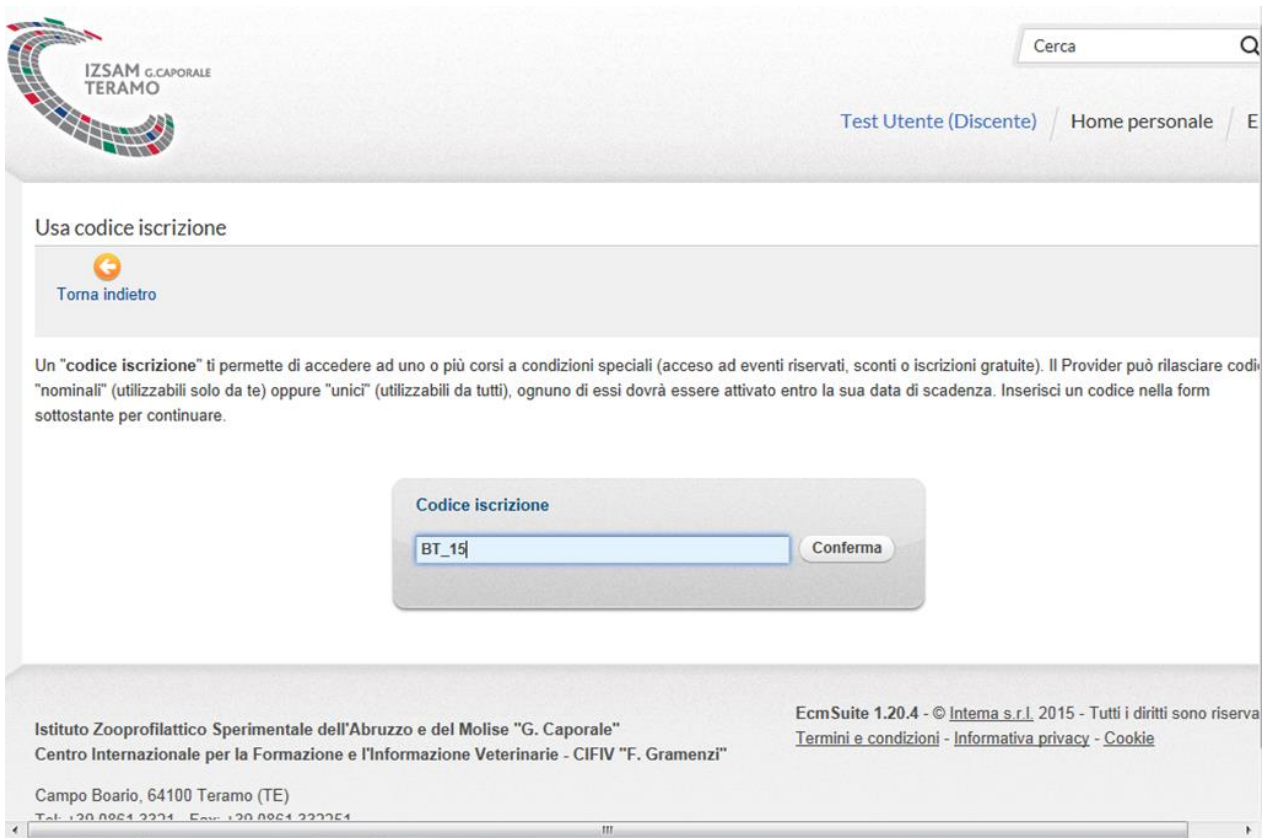

## **Il codice da utilizzare per l'iscrizione al Seminario è il seguente: AGEN\_ZOON\_16**

E' possibile iscriversi dal giorno **14 ottobre 2016** al giorno **27 ottobre 2016.**

Dopo aver digitato i caratteri del codice selezionare "Conferma". Il sistema informativo procederà all'iscrizione dell'interessato, avendo cura di notificare a video l'avvenuta operazione.

**Fig. 7**

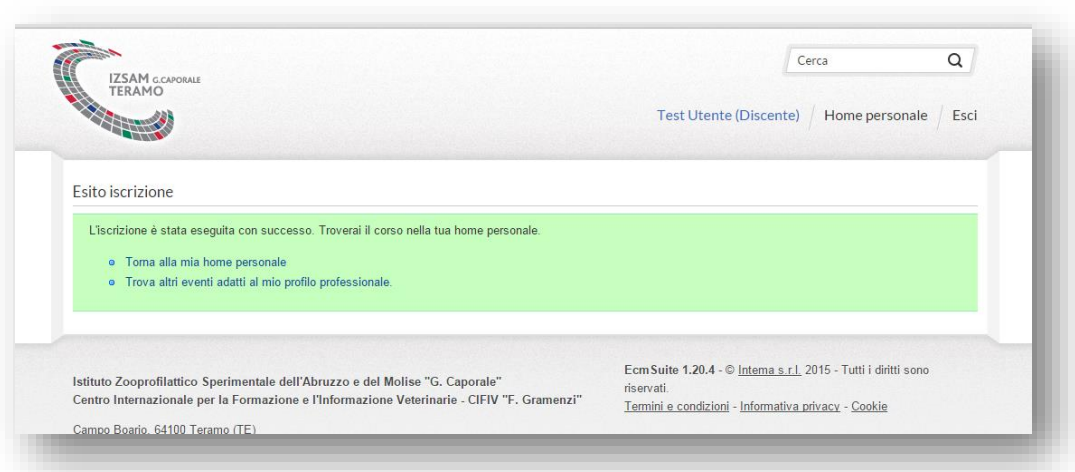

A registrazione avvenuta, tornando nella *home page* personale, si visualizzerà l'evento nel quale si è iscritti, a conferma della avvenuta positiva registrazione.

Per qualsiasi ulteriore informazione contattare il Reparto Formazione IZSAM all'indirizzo: [formazione.teramo@izs.it](mailto:formazione.teramo@izs.it)